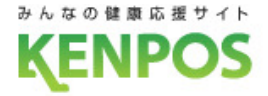

# 『KENPOSアプリ』<sup>(9)</sup>

# **利用者向け操作マニュアル**

2022年10月17日

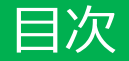

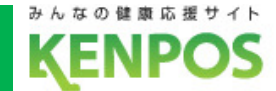

#### 1 KENPOSアプリの機能について

1.健康活動登録(歩数・体重・行動・睡眠・食事・運動)

- 2.ポイント付与・確認
- 3.健康クイズ・健康情報配信
- 4.お知らせ・アンケート機能
- 5.健診結果手入力
- 6. 歩数ランキング
- 7.QR読み取り機能
- 8.各種イベント

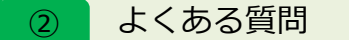

1.FAQ

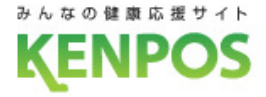

## KENPOSアプリの機能について

KENPOSアプリ機能について(KENPOSアプリトップページ)

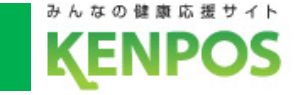

# KENPOSアプリ基本機能一覧

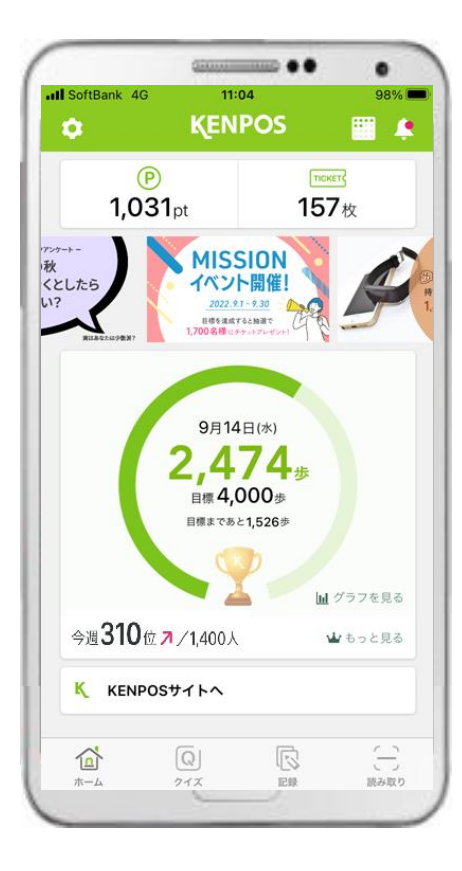

#### **健康活動の記録**

端末から歩数情報の取得可能。 歩数に加え、体重・食事・睡眠等 の記録とグラフでの経過観察が 可能。

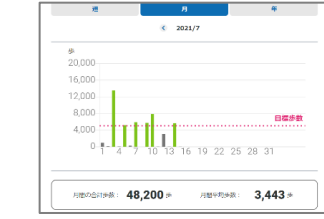

アプリ上で富士見町からの

**「近用日の記録 → 後期·ヘルスケア → カンキング・ポイント → ロインフォメーショ** 

- アンケート -

1.00個保オリジナルアンケード

**BR-2020/02/10-2020** 02/2  $\bigcap \texttt{BifithAABFAFAAFA}$ 

 $\cap$  **nexed** 

 $\sim$   $\sim$   $\sim$   $\sim$ 

**FUARENS**  $\cap$  *metropa* 

等が可能。

#### ① 健康活動の記録 <mark>)</mark> ② ポイント付与・確認 <mark>9</mark> ③

健康活動成果に対してインセン ティブの付与。獲得ポイント数 も随時確認可能。

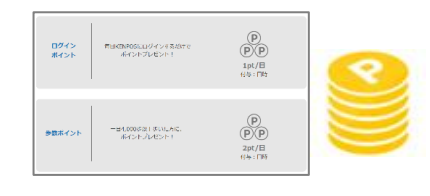

#### **健康クイズ・健康情報配信**

医師等専門家の協力で、健康 クイズや記事等で正しい知識 に基づくサポート。

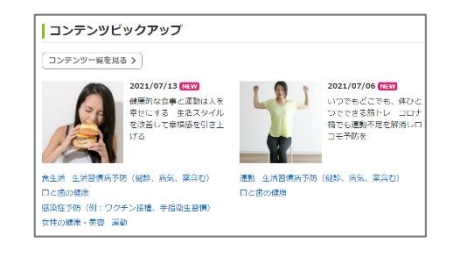

#### **健診結果手入力機能** 健診受診後、健診結果をご自身 で手入力することが可能。 結果を経年で表示。 **お知らせ・アンケート機能** ④ お知らせ受信、アンケート回答  $\circled{5}$

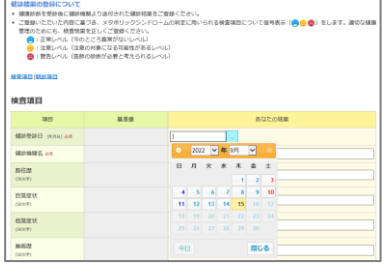

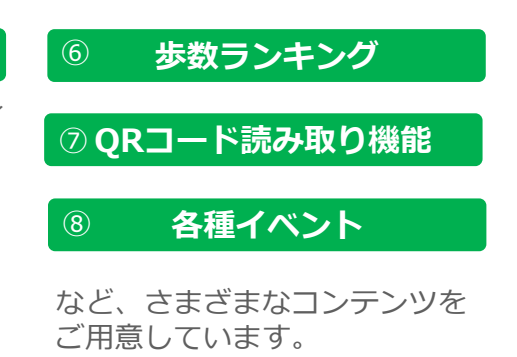

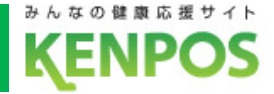

## **■健康活動登録とは**

日々の健康活動を毎日記録することができます 記録することで、KENPOSチケットがもらえます

## **・記録できる項目**

歩数・体重・行動記録・睡眠・WEBGYM(エクササイズ)・食事 (摂取カロリー)が記録できます。

**・入力方法**

①データ連携(iOSヘルスケア/Google Fit/Fitbit)

⇒歩数・体重・体脂肪率

②手入力(毎日の記録画面)

⇒歩数・体重・体脂肪率・腹囲・行動記録・睡眠

③他アプリとのデータ連携

⇒運動:WEBGYM・食事:あすけん

KENPOSアプリ機能について(①健康活動登録\_自動連携)

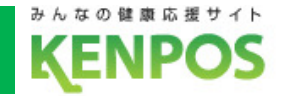

# KENPOSアプリでデータ取得設定をすれば、アプリを 起動するだけで日々の歩数や体重がKENPOSに連携できます

KENPOSアプリで データ取得設定を しておけば

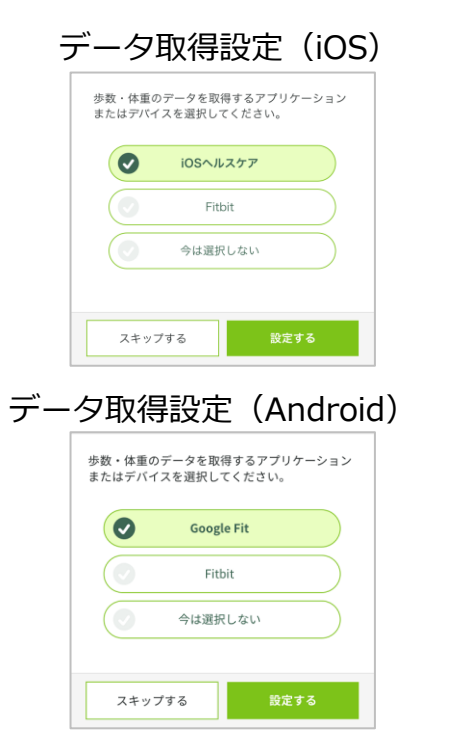

アプリ起動するだけで ・アプリのホーム画面へ遷移したとき ・アプリのホーム画面を再表示したとき

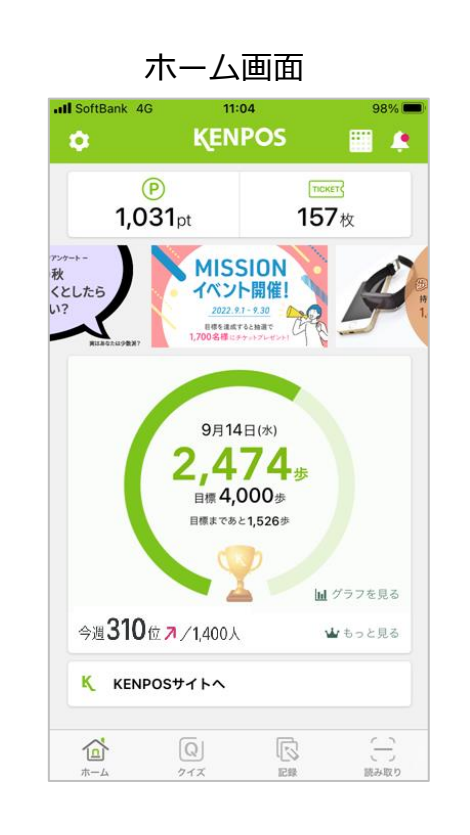

歩数や体重のデータが アプリやサイトに連携できます ホーム画面 連携される日数は 当日+過去14日分=合計15日分(最大) です

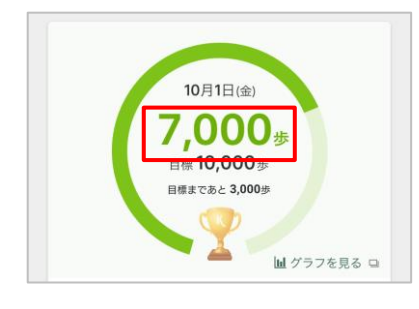

毎日の記録画面

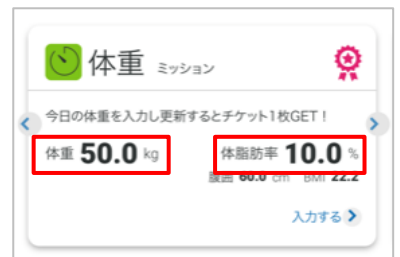

#### KENPOSアプリ機能について(①健康活動登録\_手入力)

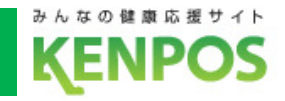

# お手持ちの歩数計や体重計の数値を手入力できます

# 行動項目や睡眠の状態も記録できます

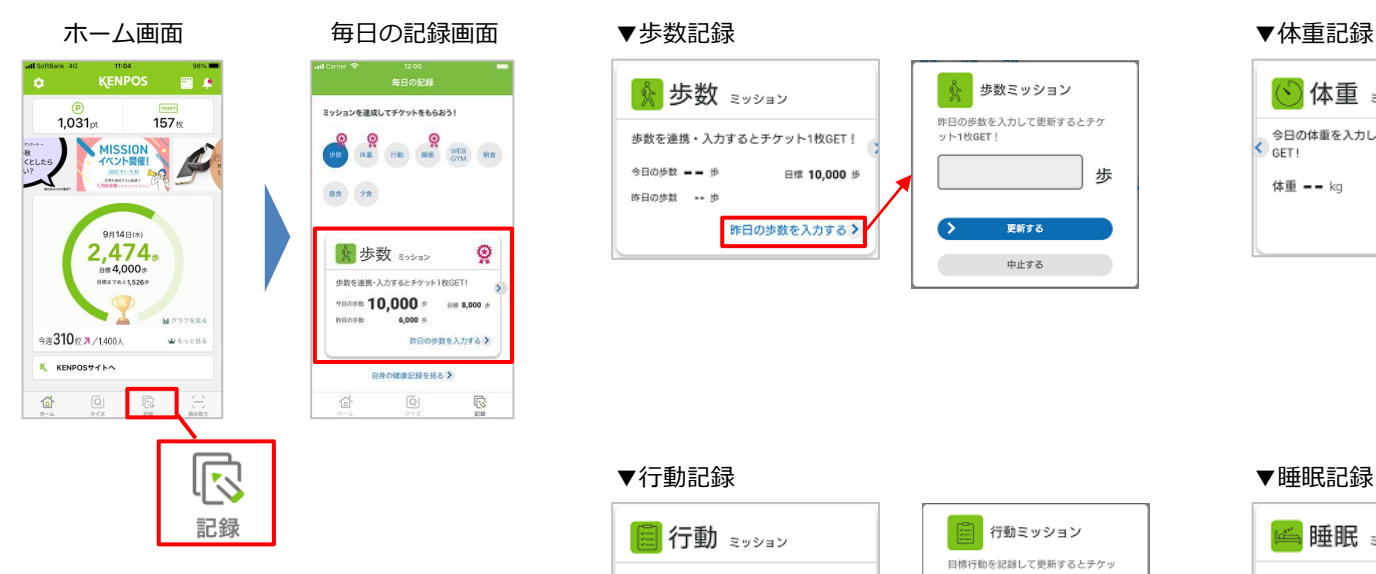

Ŏ

 $\mathbb{G}% _{n}^{X}$ 

 $\begin{picture}(180,10) \put(0,0){\line(1,0){10}} \put(10,0){\line(1,0){10}} \put(10,0){\line(1,0){10}} \put(10,0){\line(1,0){10}} \put(10,0){\line(1,0){10}} \put(10,0){\line(1,0){10}} \put(10,0){\line(1,0){10}} \put(10,0){\line(1,0){10}} \put(10,0){\line(1,0){10}} \put(10,0){\line(1,0){10}} \put(10,0){\line(1,0){10}} \put(10,0){\line($ 

☆ 歩数 ミッコン

 $\overrightarrow{a}$ 

9809% 10,000 P BN 8,000 P

6,000 %

白身の健康記録を見るう

 $\left[ \overline{\mathbb{Q}}\right]$ 

お日の参数を入力する♪

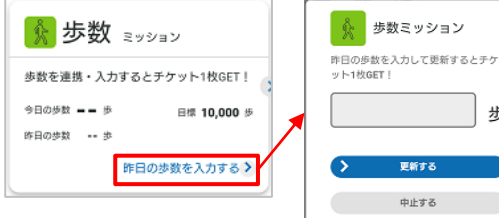

#### ▼行動記録

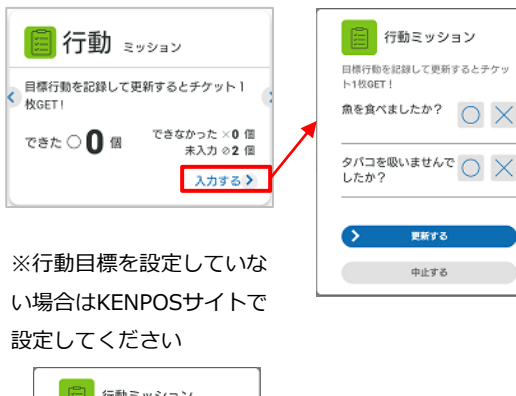

#### | 图 行動ミッション 目標行動を記録して更新するとチケッ N1MGET I 行動目標が設定されていません。 行動目標の設定はこちら

毎日の記録画面で入力したデータは KENPOSサイトにも反映されます。

カし更新するとチケット1枚GET!

歩

 $O X$ 

|新する

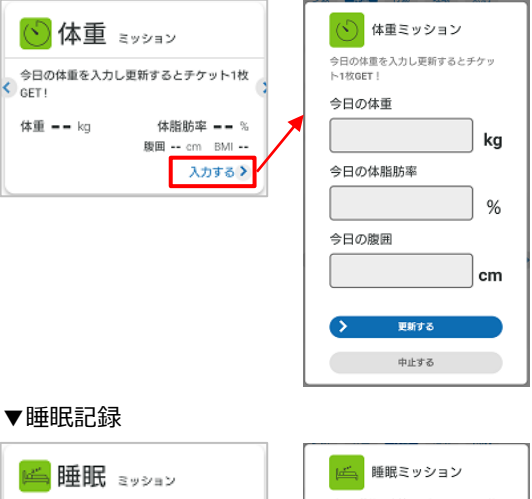

精闘の建築を完性で運却、もしくは就 数:統座時間を入力し再新オスと手ケ 映服の状態、もしくは就寝·起床時間を入 ット1枚GFT! ©—ි− –⊙– -© 睡眠時間 --:--まったく あまり<br>とれなかっ とれなかっ まあまあ 充分とれた スカする》 就寝時間 起床時間  $\circ$   $\circ$   $\bullet$   $\circ$   $\circ$   $\circ$   $\circ$   $\circ$ 睡眠時間 --:-- 時間 更新する 中止する

#### KENPOSアプリ機能について(①健康活動登録\_当日分の歩数手入力)

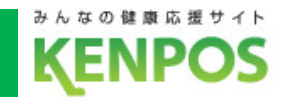

# 当日分の歩数を手入力したい場合、以下画面遷移にて入力が可能です 上記方法で当日の23:59までに入力がされた歩数につきましては、 ポイントの付与対象となります

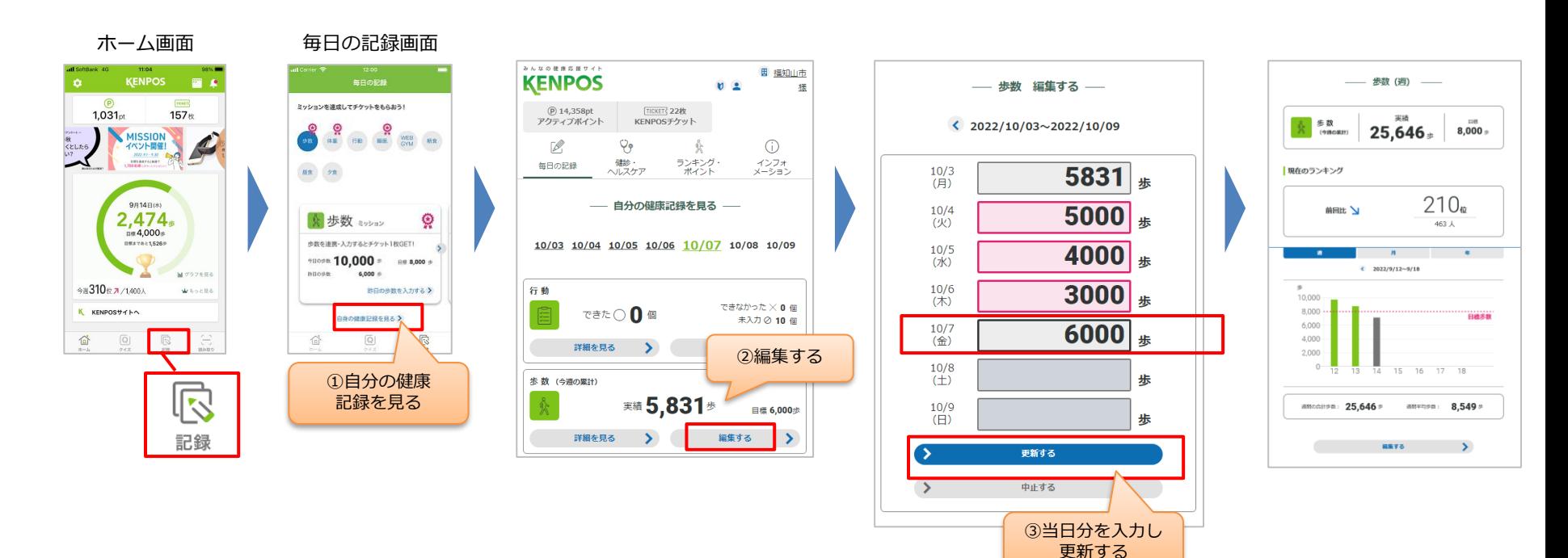

KENPOSアプリ機能について(①健康活動登録\_運動記録)

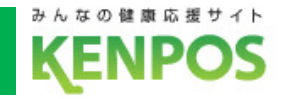

# WEBGYMアプリと連携して動画を視聴すると 運動記録(消費カロリー)が連携されます

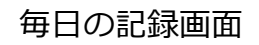

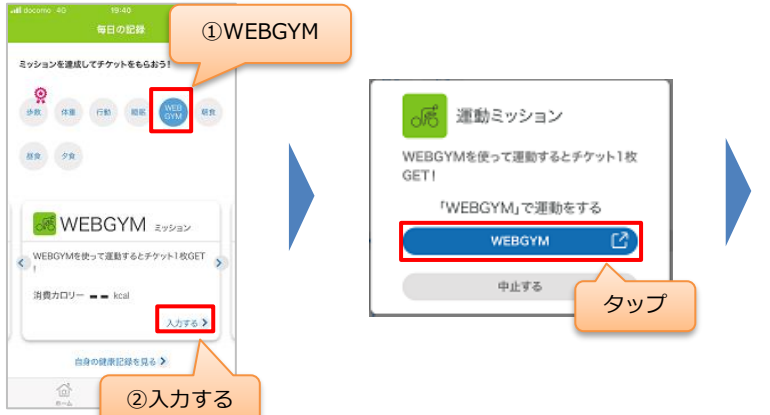

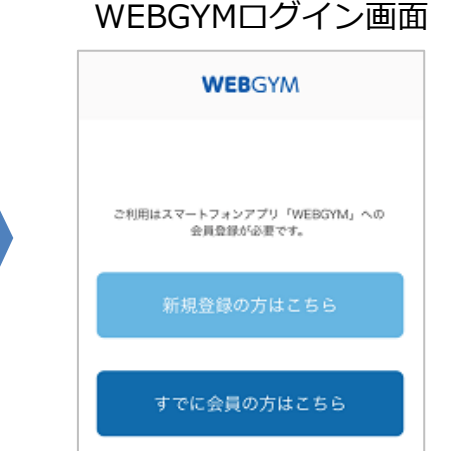

新規登録の方は 「新規登録の方はこちら」 既にWEBGYM会員の方は 「すでに会員の方はこちら」 をタップしてお進みください。

#### WEBGYMについて

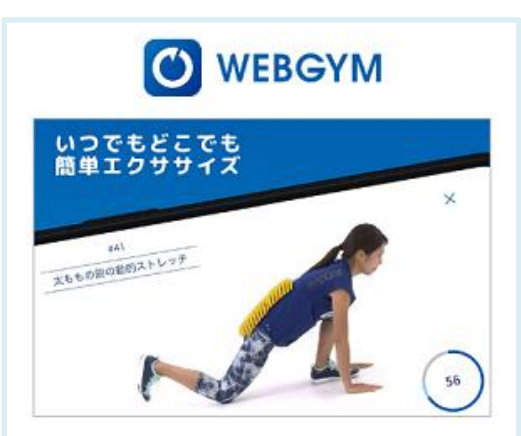

運動したいけど、近くにジムがない、 忙しくて通えない。自宅や職場など 色々な所で運動がしたい。 WEBGYMはそのような方向けのアプ リケーションです。

※WEBGYMとの連携方法は下記ページで詳しくご紹介しています。

https://www.kenpos.jp/contents/data-link\_webgym

KENPOSアプリ機能について(①健康活動登録\_食事記録)

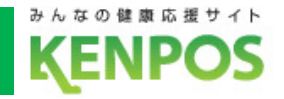

# あすけんアプリと連携して食事を記録をすると 食事記録(摂取カロリー)が連携されます

タップ

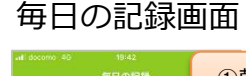

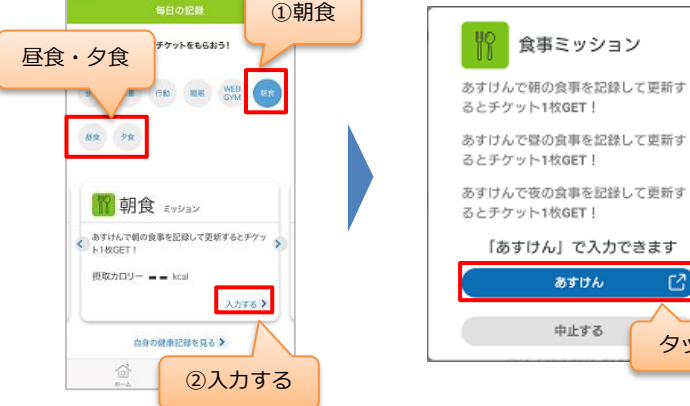

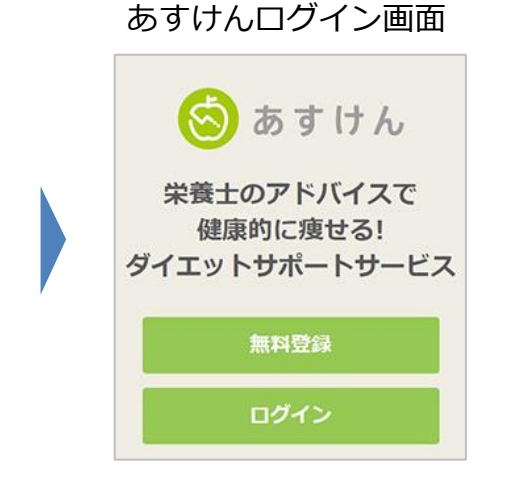

あすけんアプリ未登録の場合は アプリをインストールしてください。 既にあすけん会員の方は 「ログイン」をタップして お進みください。

#### あすけんについて

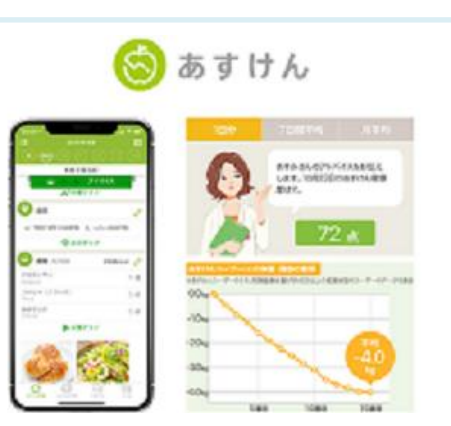

あすけんはPCやアプリで簡単に食事 の記録をするだけで、管理栄養士か らのアドバイスが受けられるサービ ス!今日からあなたのダイエットが 変わります!

※あすけんとの連携方法は下記ページで詳しくご紹介しています。

https://www.kenpos.jp/contents/data-link\_asuken

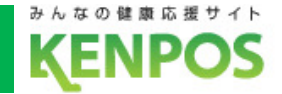

#### **■KENPOSチケットとは**

日々の健康活動を登録することでもらえるチケットです。

溜まったチケットを使ってポイントが当たる抽選会に参加できます。

#### **①KENPOSチケットが貯まる活動(1日/最大12枚)**

- ・KENPOSログイン・歩数記録・体重記録・睡眠記録・行動記録・運動記録 食事記録(朝/昼/晩)・歩数連携・健康クイズ回答・アプリ起動
- ・月間ログインボーナス:20枚スタンプ貯まるとチケット50枚付与

#### **②KENPOSチケットの使い方**

・チケット10枚で1回抽選ができます。結果に応じたポイント付与されます。

#### **③KENPOSチケットの有効期限**

・当年度に貯めたチケットは、翌々年度の3月31日まで有効です。

これを過ぎるとチケットは消滅します。

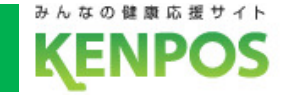

# KEPOSチケットを貯めるには

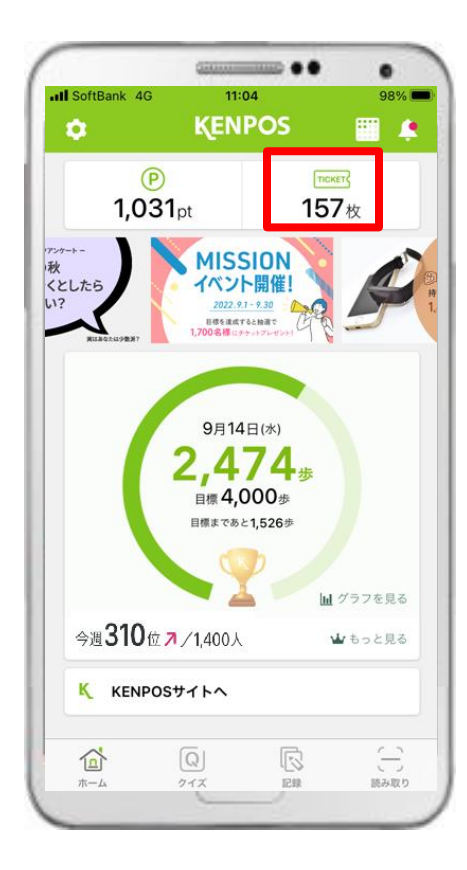

①「TICKET」タブを タップします。

#### チケット通帳画面

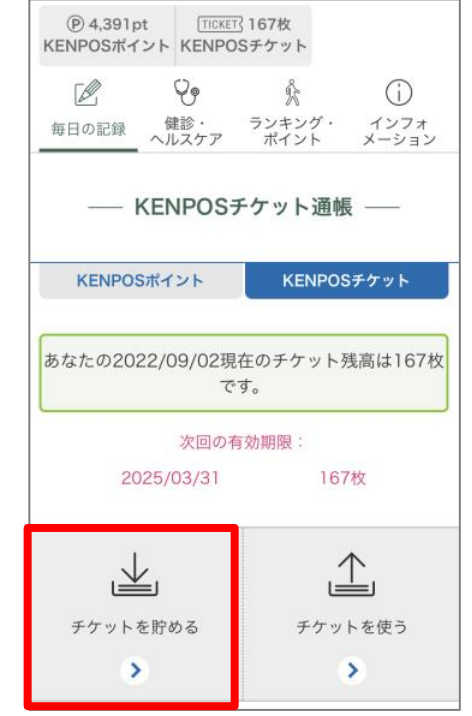

②「チケットを貯める」 タブをタップします。

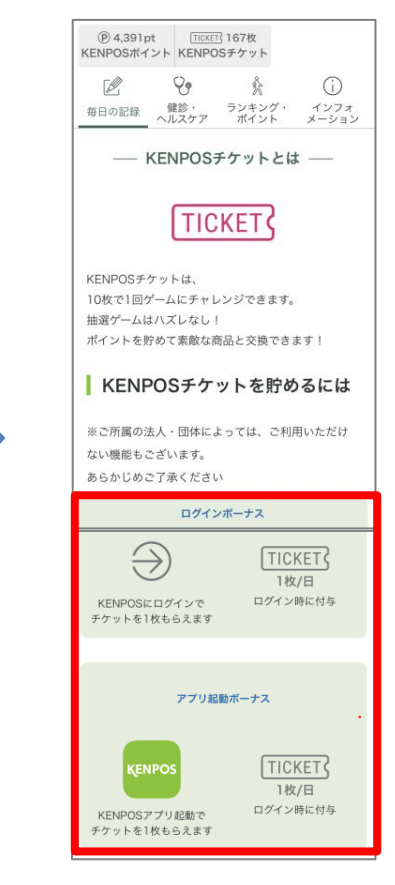

③ チケットが貯まる 活動を確認できます。

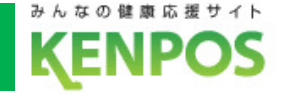

# KEPOSチケットを使うには

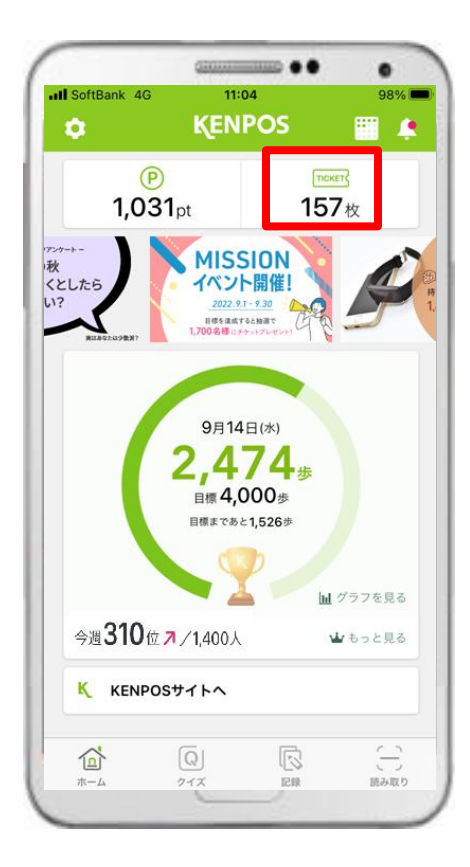

①「TICKET」タブを タップします。

チケット通帳画面

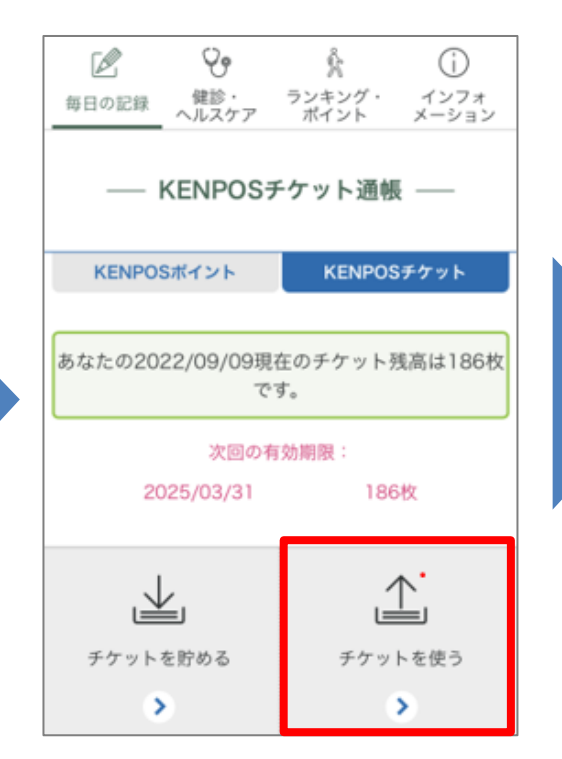

②「チケットを使う」 タブをタップします。

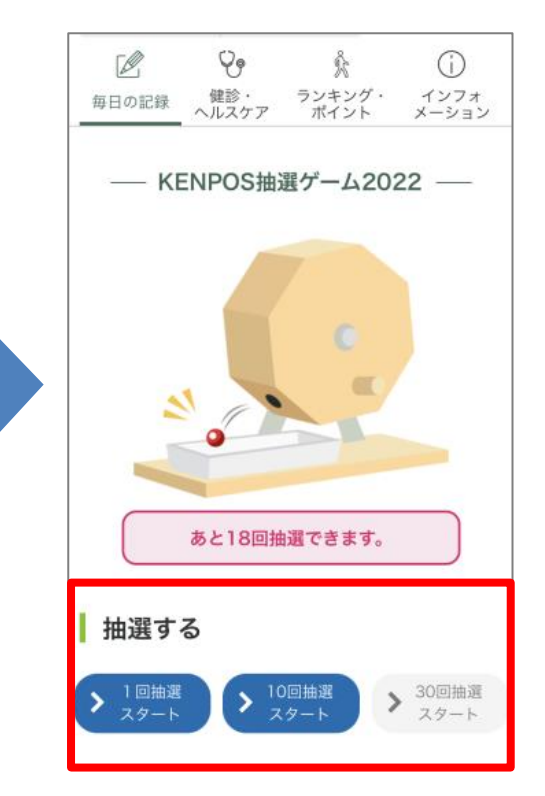

③ 保有チケット数に応じて 抽選でき、ポイント付与 されます。

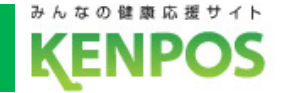

#### **■KENPOSポイントとは**

KENPOSチケットを使い、抽選することで貯まるポイントです。 貯めたポイントは素敵な商品と交換することができます。

#### **①ポイントを貯める方法**

・日々の健康活動の記録で貯めたKENPOSチケット10枚で1回、 抽選チャレンジできます。最低でも1ポイント以上獲得できます。

#### **②ポイントの使い方**

・獲得したポイントは、**富士見町オリジナル商品券500円分**と 交換することが出来ます。

#### **③ポイントの有効期限**

・当年度に抽選で獲得したポイントは当年度の3月31日まで有効です。 これを過ぎるとポイントは消滅します。

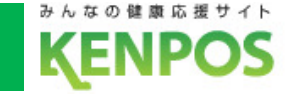

# ポイントを貯めるには

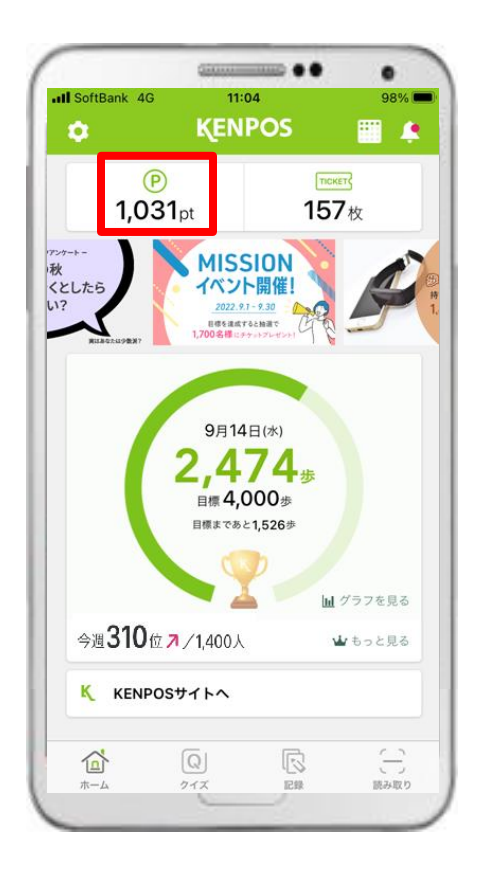

①「P」タブをタップします。 ②「ポイントを貯めよう」

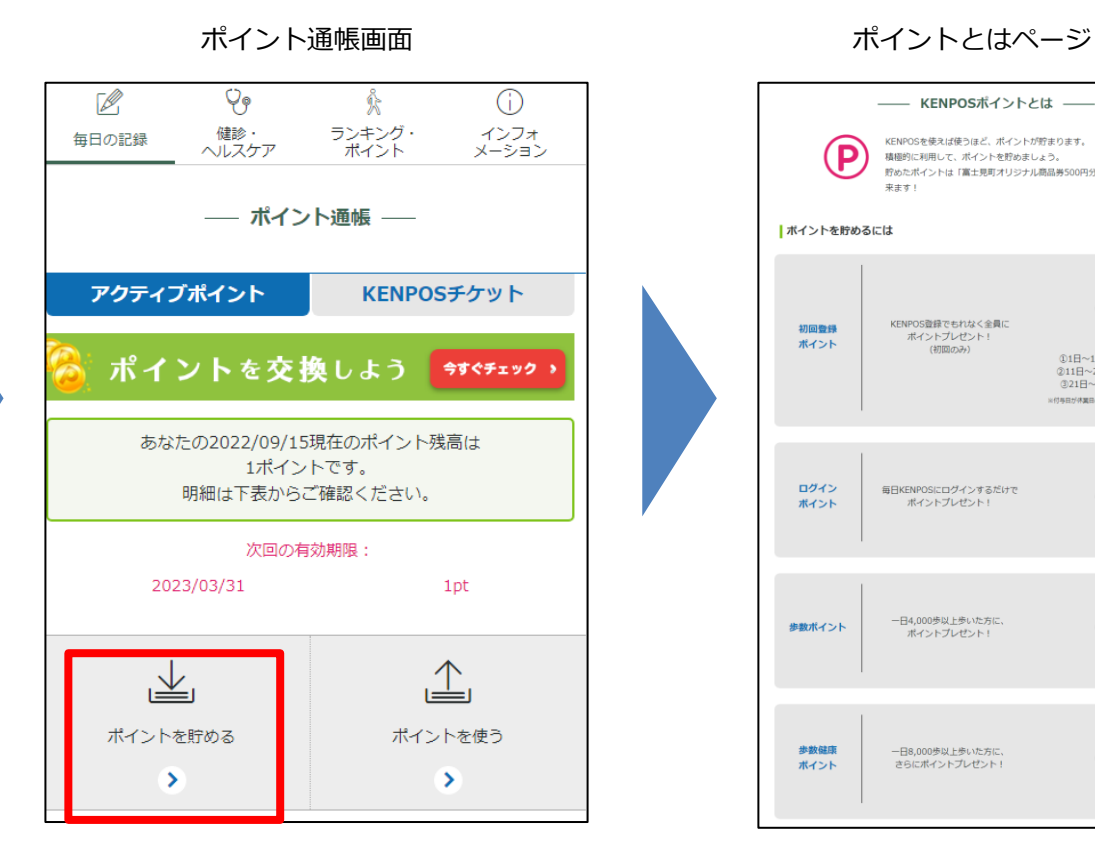

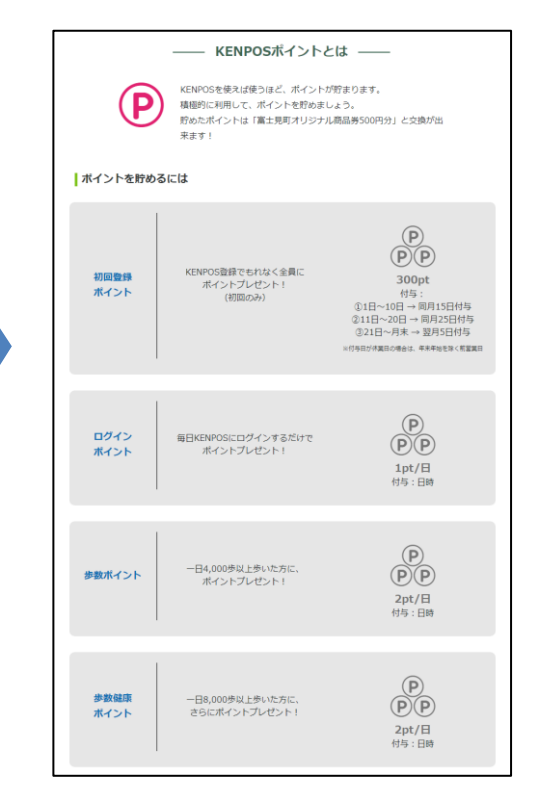

タブをタップします。

③ ポイントの貯め方が記載 されているページに 遷移します。

KENPOSアプリ機能について(②ポイント付与・確認)

# 富士見町KENPOSでは以下内容で、ポイントを貯めることが可能です。

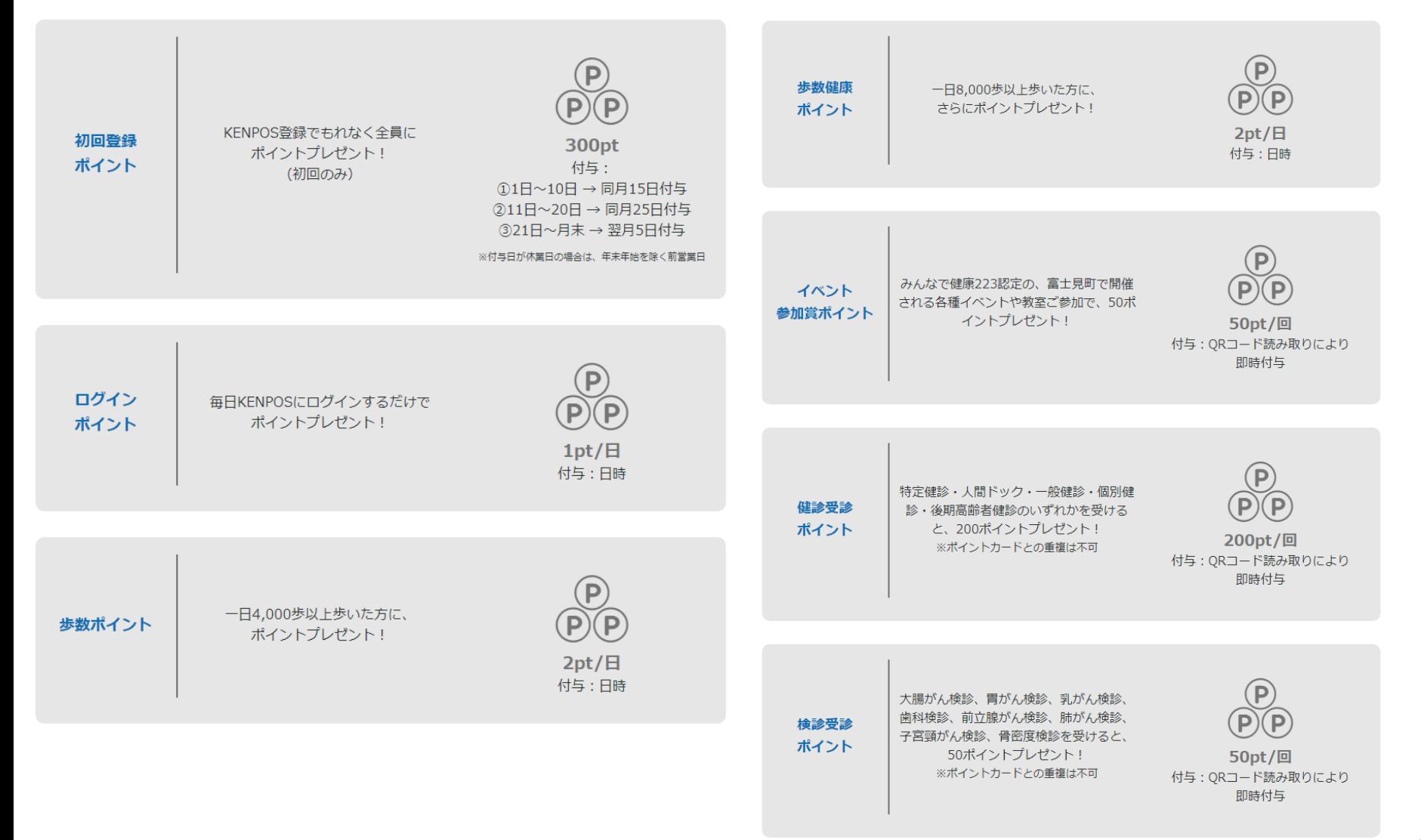

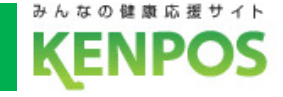

# ポイントを使うには

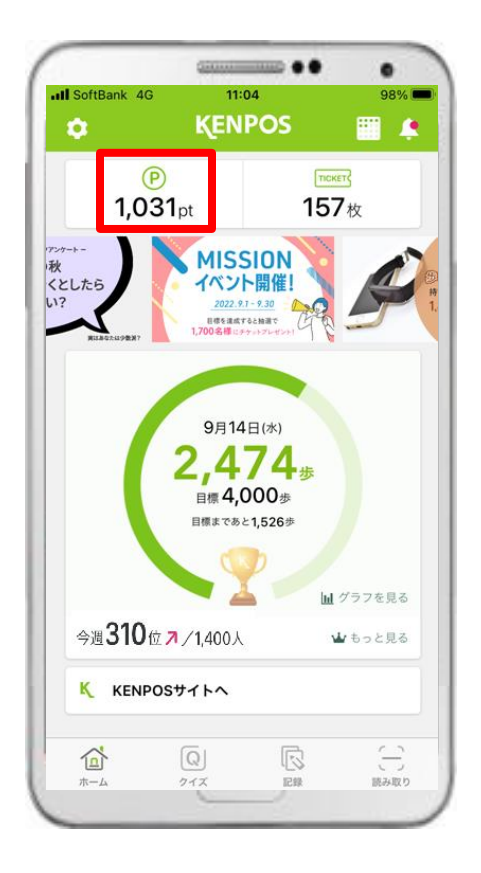

①「P」タブをタップします。

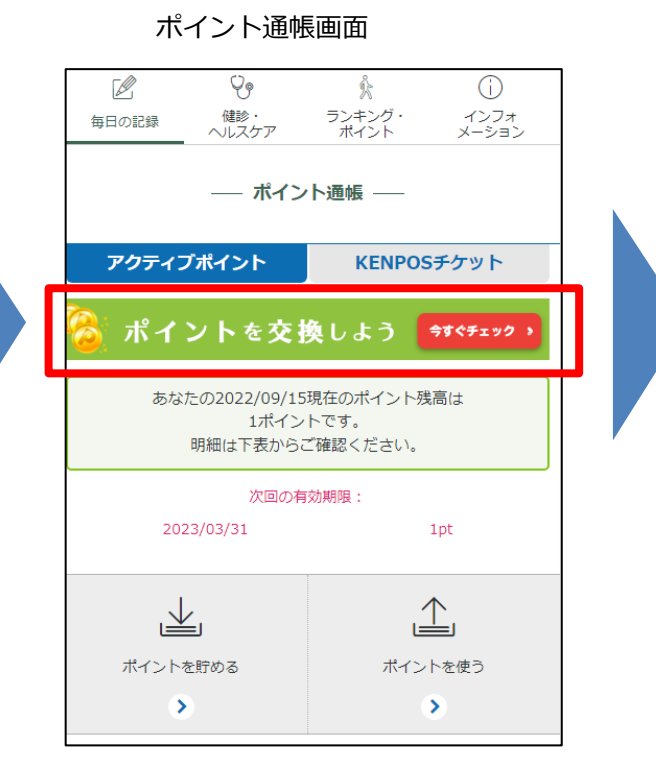

②「ポイントを交換しよう」 ボタンをタップします。

ポイント交換画面

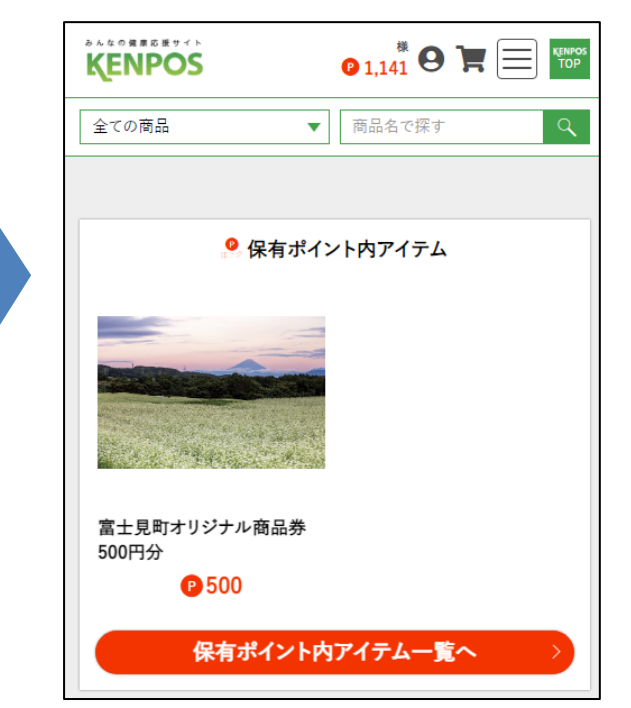

③ 富士見町オリジナル商品券 500円分の交換画面へ 遷移します。

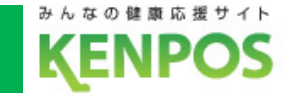

**■健康クイズとは**

## KENPOS内で毎日更新される健康に関するクイズです。

クイズに回答すると参加賞としてKENPOSチケットを1枚獲得できます。

※出題内容が高難度のため、解説ページも読みごたえのあるクイズです。

#### **■健康情報とは**

KENPOS内で定期配信している医師等の専門家が監修する健康情報です。

※毎週専門家による記事配信です。

時事ネタを含め興味関心の高い記事を選定、配信しています。

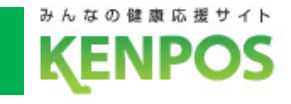

# 健康クイズに解答するには

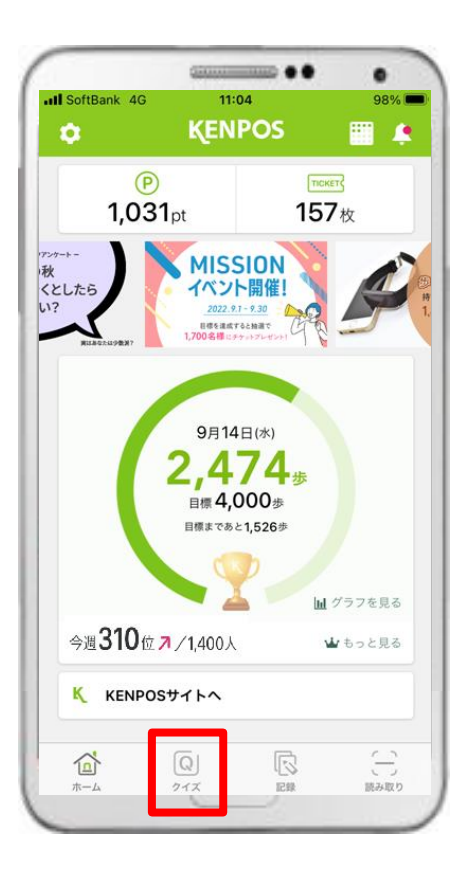

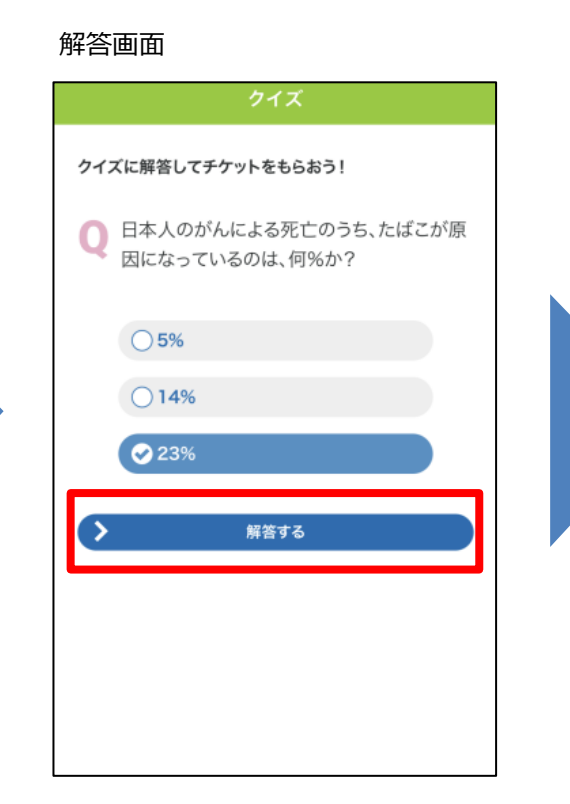

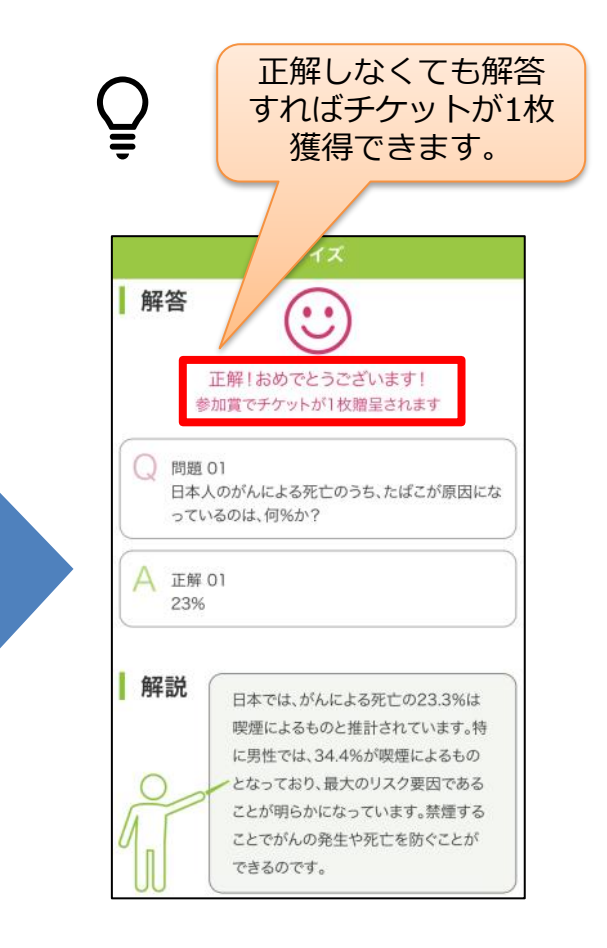

- 
- ② 答えを選択し、「解答する」 タブをタップします。 ①「クイズ」タブをタップ ② 答えを選択し、「解答する」 ③ 解答するとKENPOSチケット<br> します。 タブをタップします。 1枚を獲得できます。
- 

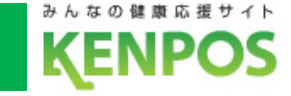

# 健康情報を見るには

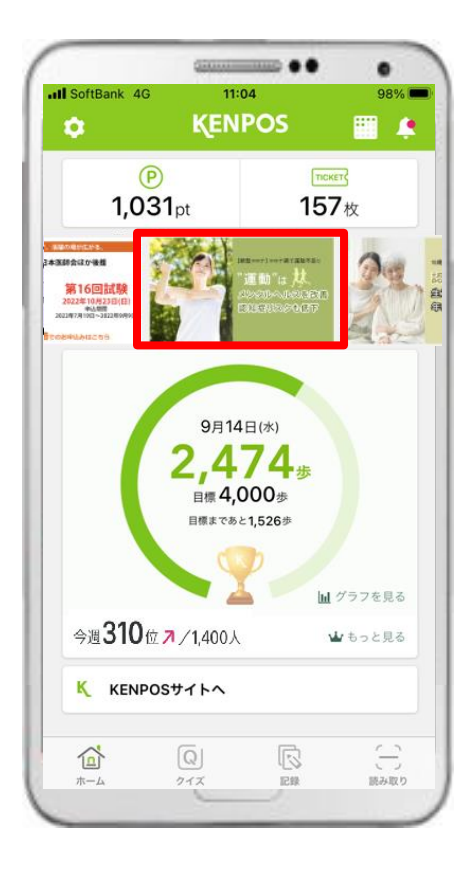

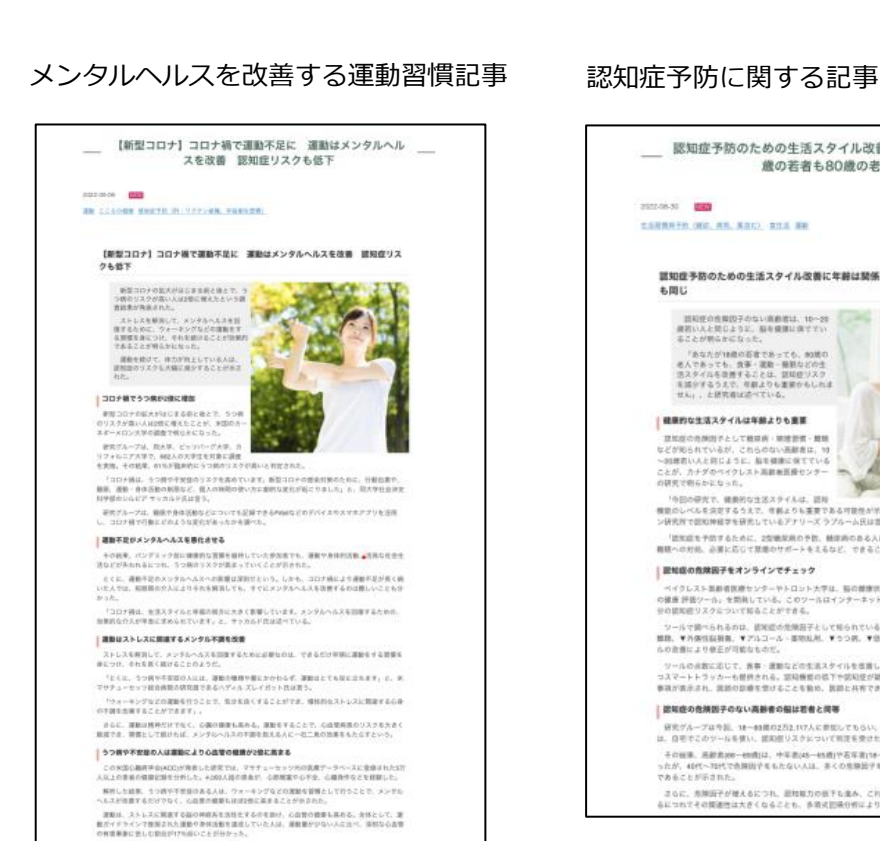

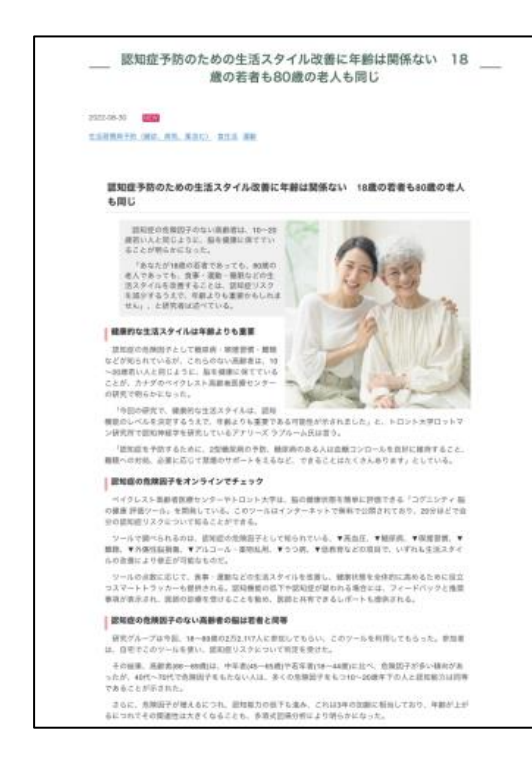

します。

#### ① 赤枠内のタブをタップ インジン シング ジョン の健康記事を閲覧することができます。

KENPOSアプリ機能について(④お知らせ・アンケート機能)

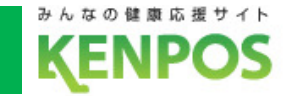

## **■お知らせ・アンケート機能とは**

富士見町からまたはKENPOSからのお知らせをアプリ上で確認する

ことができます。またアンケートを回答することもできる機能です。

#### **①新着のお知らせ機能**

- ・新着情報が届くとアプリ上でバッジを表示されます。
- ・新着情報をプッシュ通知でお知らせします。

#### **②お知らせの種類**

- ・所属団体(お知らせ・アンケート)
- ・KENPOS(キャンペーン・障害・アンケート)

KENPOSアプリ機能について(④お知らせ・アンケート機能)

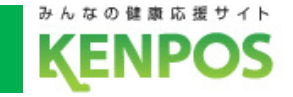

# お知らせ・アンケートを見るには

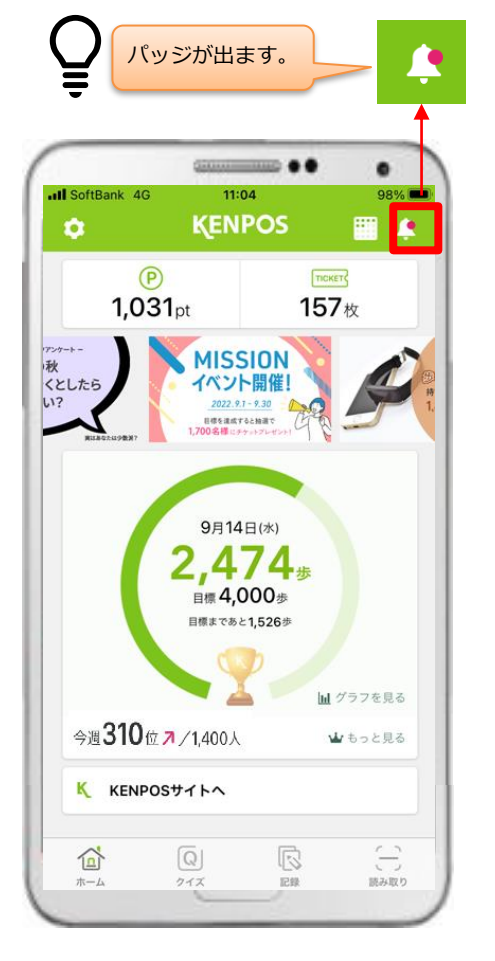

① 赤枠内のタブをタップ します。

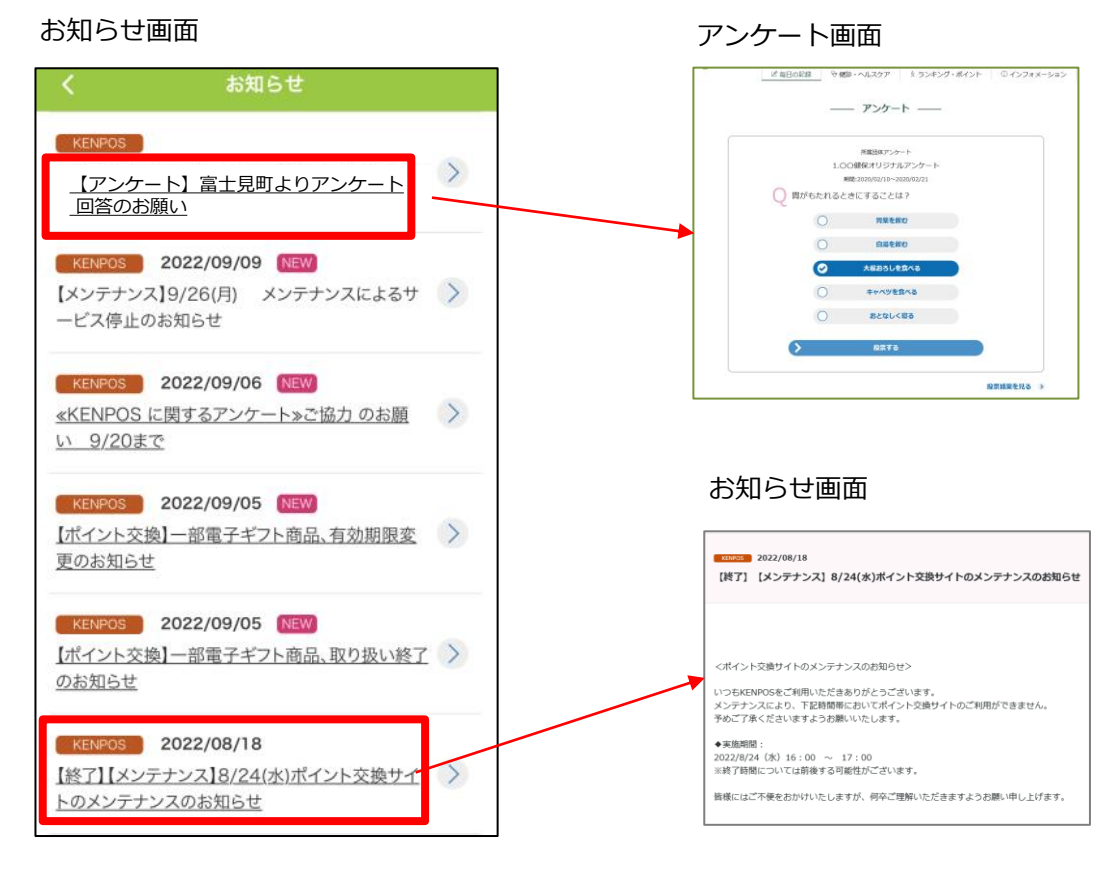

② 富士見町からのお知らせやアンケート を見ることができます。

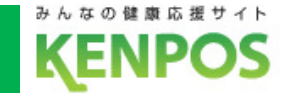

#### **■健診結果手入力機能とは**

ご自身の健診結果を項目ごとに入力でき、閲覧できる機能です。 健診結果を継続的に入力することで、経年変化やリスクの高まりを 分かりやすく表示します。

#### **①健診結果表示**

・表示されている検査結果および問診項目は、ご自身の登録に基づいて 表示されます。空欄項目は未登録となります。

#### **②健診結果の信号表示について**

- ・メタボリックシンドロームの判定に用いられる検査項目について信号 表示しております。
	- :正常レベル(今のところ異常がないレベル)
	- :注意レベル(注意の対象になる可能性があるレベル)
	- :警告レベル(医師の診断が必要と考えられるレベル)A

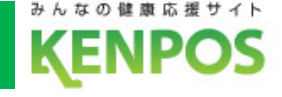

# 健診結果入力機能を使うには

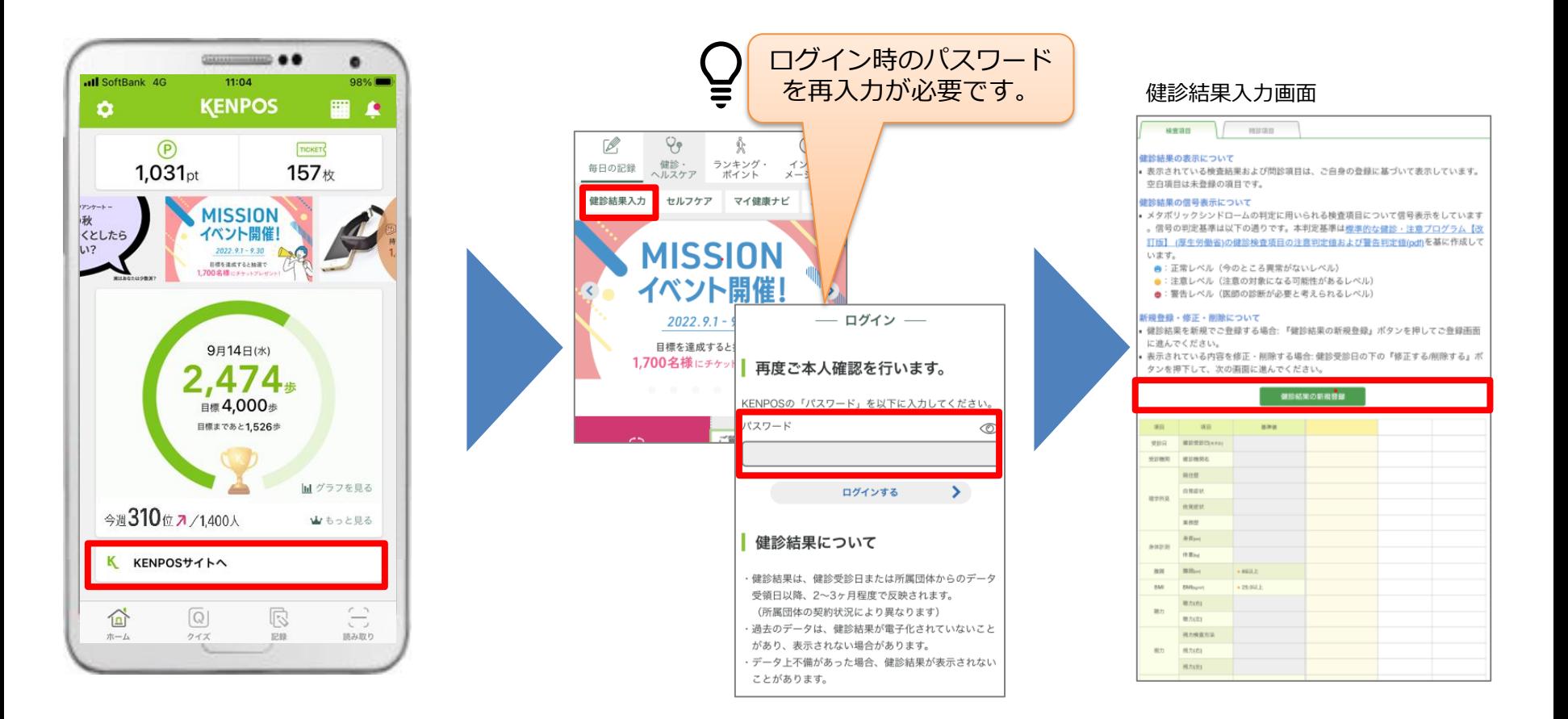

① 赤枠内のタブをタップ します。

② トップページより健診・ヘルスケア タブより健診結果入力をタップします。 ③ 各項目を入力することが でます。

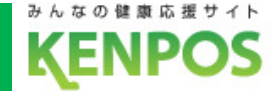

**■歩数ランキングとは**

同じ団体の中での歩数ランキングが表示されます。

#### **①歩数ランキング表示について**

- ・毎週月曜日~日曜日までの総歩数でランキング算出されます。
- ・計算は1日1回計算されます。
- ・総歩数の多い順(降順)で表示されます。

※毎週月曜日は集計のため、ランキングは表示されません。 ランキングページでは「毎週」のランキングが表示されます。

#### **②歩数ランキング確定のタイミングについて**

- ・今週と前週のランキングは暫定です。歩数入力によって変動します。
- ・前々週以前のランキングは確定です。確定後も歩数入力は可能ですが、 ランキングは変動しません。

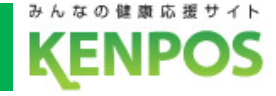

# 歩数ランキング機能を使うには

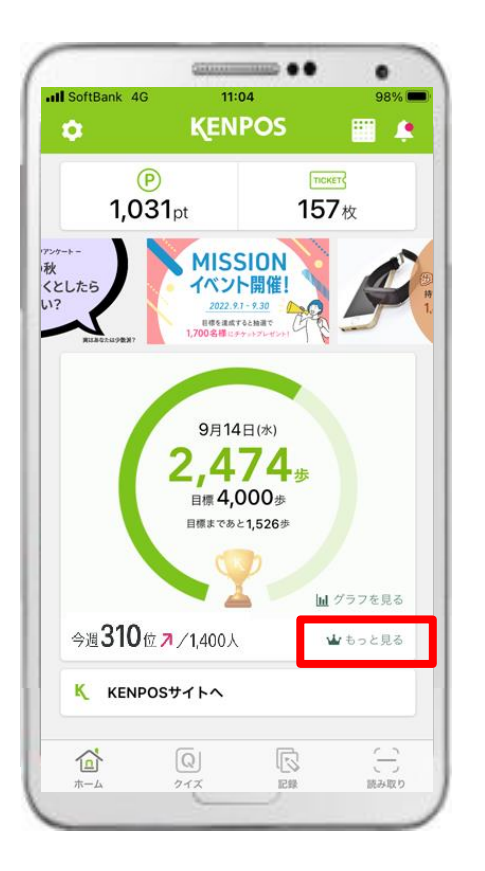

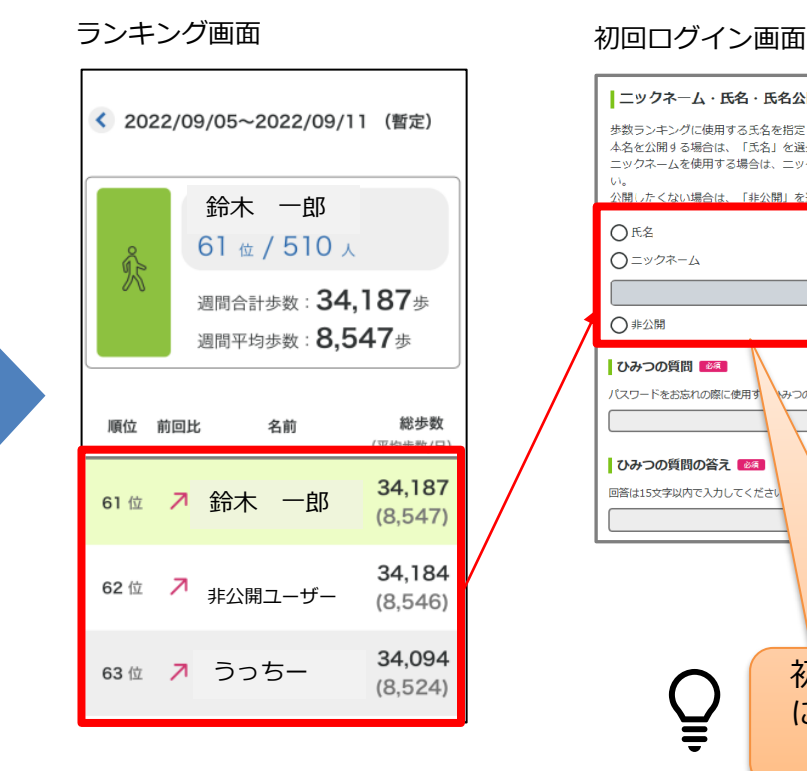

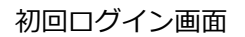

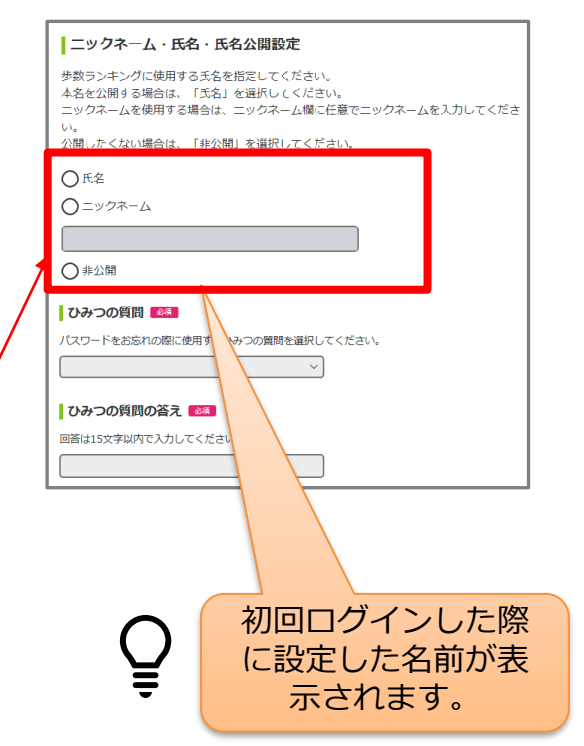

① 赤枠内のタブをタップ します。

② ランキングが表示され、 ご自身の順位を確認できます。

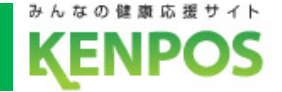

#### **■QRコード読み取り機能とは**

ポスター等に設置してあるQRコードをKENPOSアプリで読み取る とポイントを即時獲得できる機能です。

#### **①ポイント獲得頻度**

・期間中1回のみまたは期間中毎日獲得可能、の2パターンとなります。 ※キャンペーン、イベント内容によって異なります

#### **②付与ポイント数**

・各QRコードごとに設定されているポイント数を獲得できます。 ※キャンペーン、イベント内容によって異なります

#### KENPOSアプリ機能について(⑦QRコード読み取り機能)

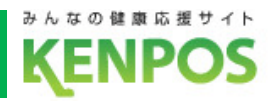

付与ポイント数は キャンペーン イベント内容に よって異なります。

# QRコード読み取り機能を使うには

**CRUCHTHING** ..  $\bullet$ **Il** SoftBank 4G 11:04 98% **KENPOS** 田全  $\bullet$  $(P)$ TICKET  $1,031$ <sub>pt</sub> 157枚 **MISSION** 秋 くとしたら イベント開催!  $2022.9.7 - 9.30$ -<br>日標を連携すると抽画で<br>700 全種 - イー・・・・ 9月14日(水) 2,474, ■標4.000歩 目標まであと1,526歩 Ind グラフを見る 今週310位 7/1,400人 ₩もっと見る K KENPOSサイトへ Q  $\begin{pmatrix} 1 \\ 1 \\ 0 \end{pmatrix}$  in<br>an  $\mathbb{R}^3$ 企  $\overline{Q}$ ホーム クイズ 記録

QRコードを読み取ってください ※QRコードの商標は(株)デンソーウェーブの登録商標です。

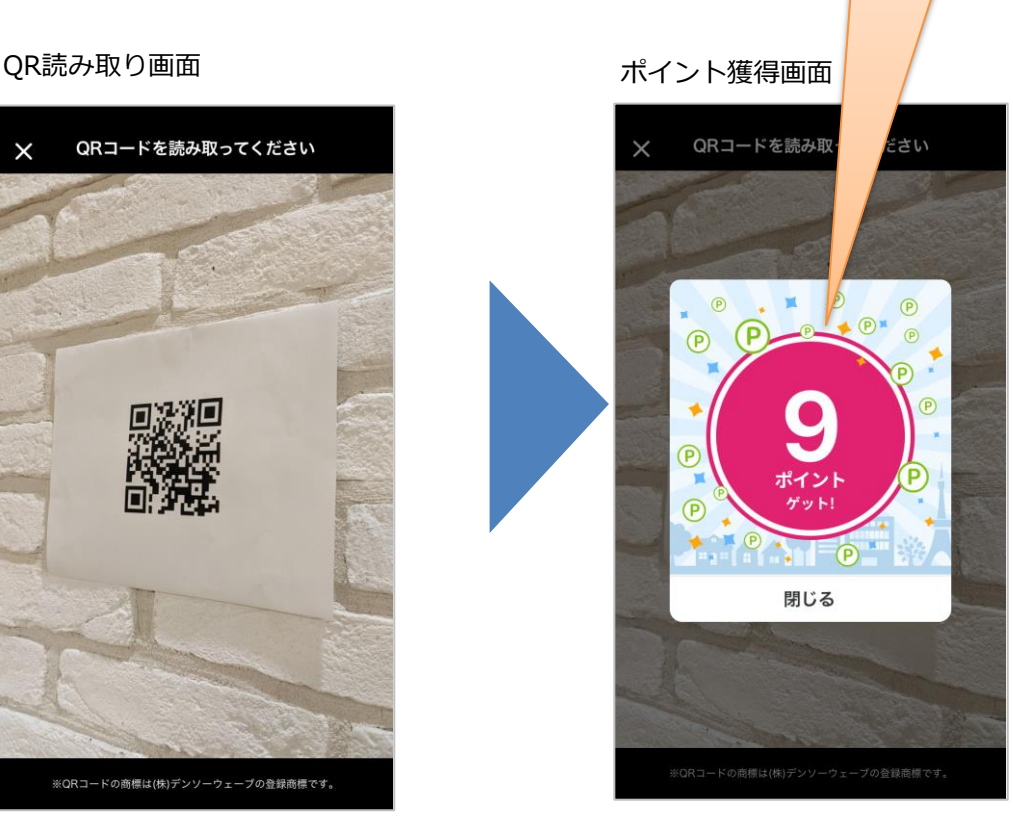

 $\equiv$ 

① 赤枠内のタブをタップ します。

③ 団体で設定したポイントを ② QRコードを読み取ります。 <sup>③ 凶体 C'設止しに小1 ノト?</sup><br>《獲得することができます。

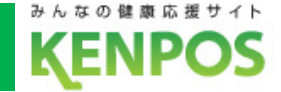

## **■各種イベントとは**

KENPOS企画で開催するイベントです。指定する健康活動等 を記録することで、抽選でKENPOSチケットが獲得できます。

#### **①開催期間**

・毎月1日~月末までの1か月です。

#### **②チケット付与条件と付与時期**

・記録日数ごとに設定した付与チケット枚数を、抽選で当選した方に 付与されます。当選した場合チケットは、翌月中旬に付与されます。 (イベントごとにチケット枚数は異なります)

#### **③記録入力期限**

・イベント開催翌月3日まで記録されたものが対象となります。

# 各種イベントに参加するには

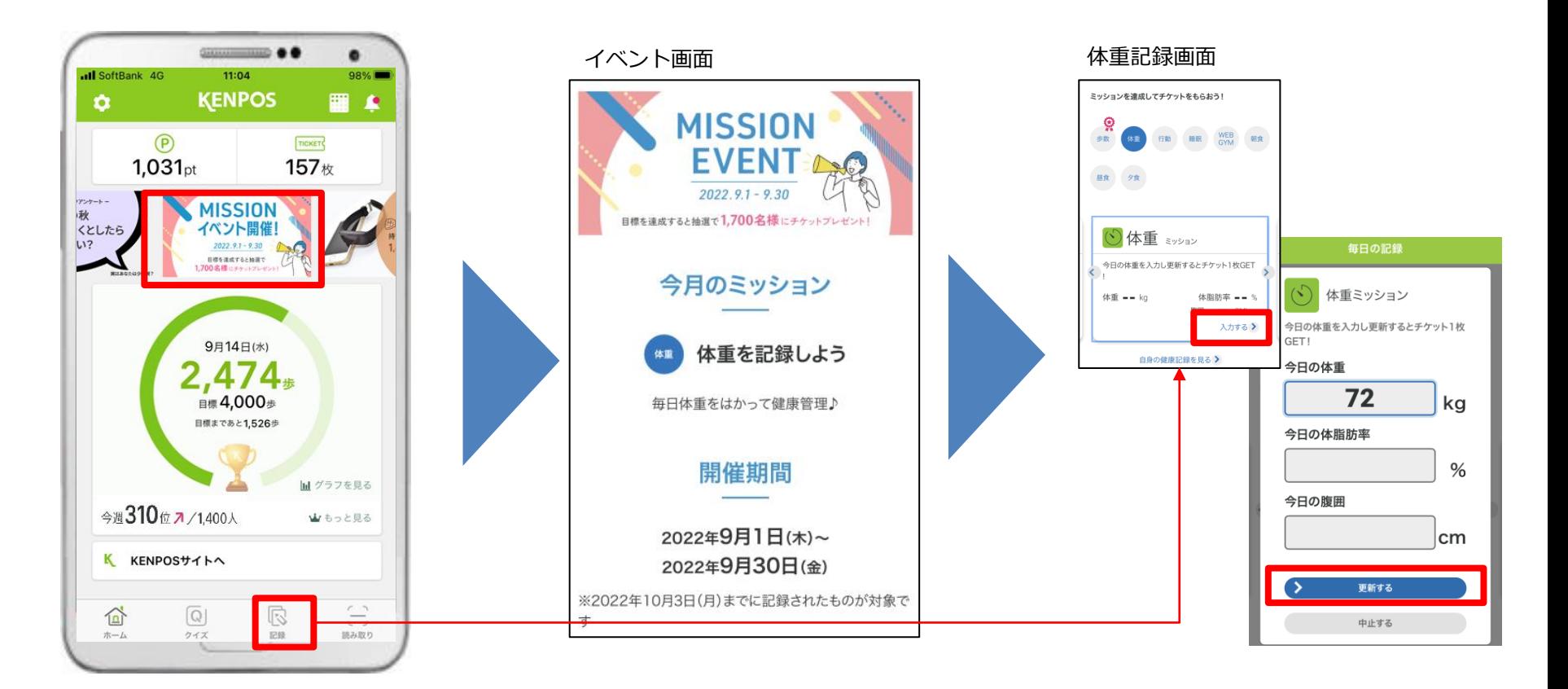

- ① アプリTOP内のバナー をタップします。
- ② イベント概要が表示されます。 該当する健康活動を入力します。 ※例:体重記録
- ③ 記録タブより該当健康活動 登録する。 ※例:体重記録

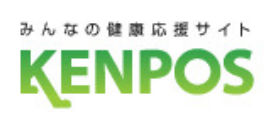

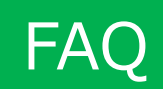

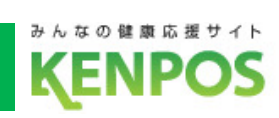

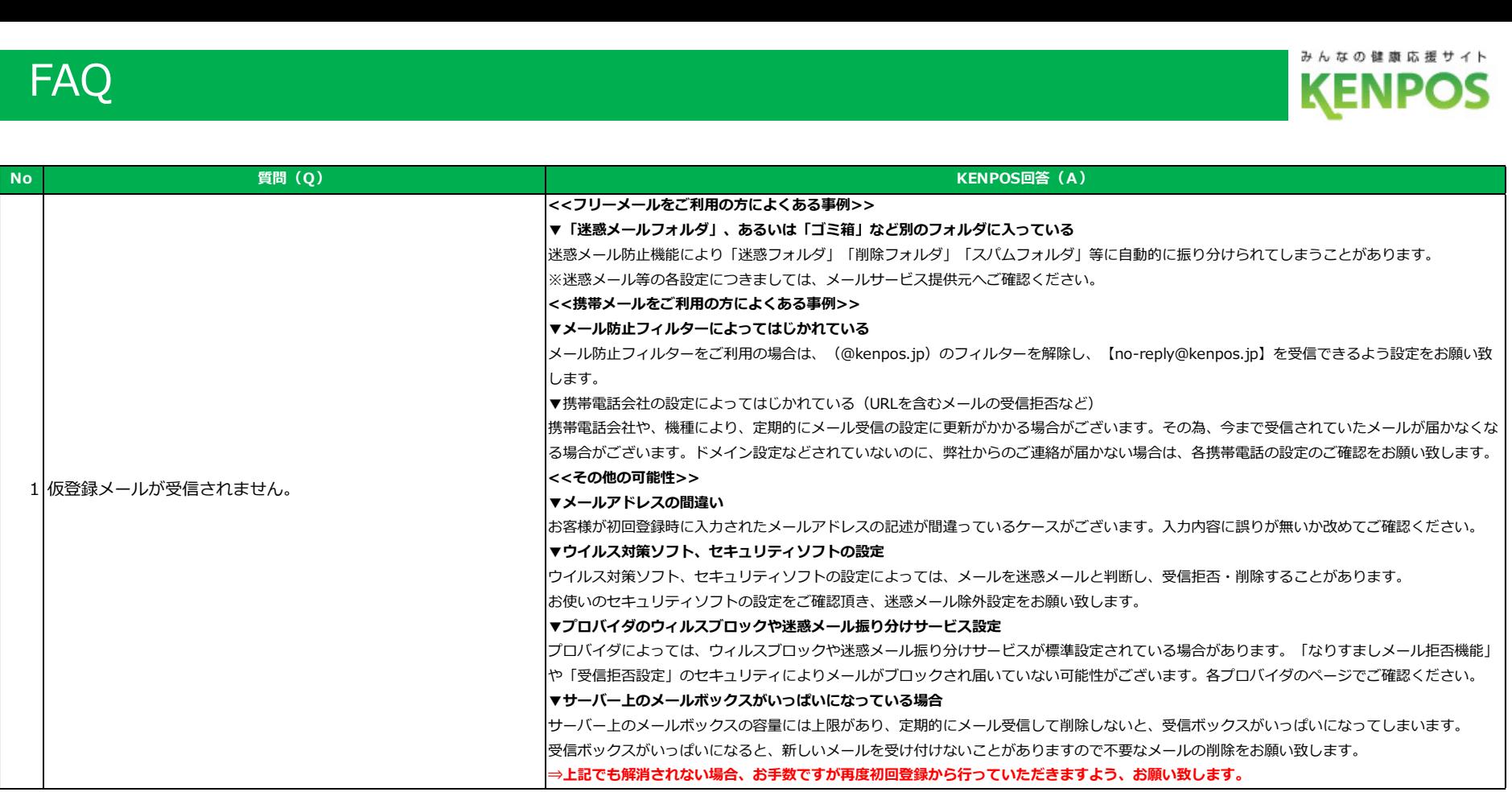

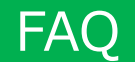

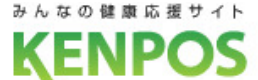

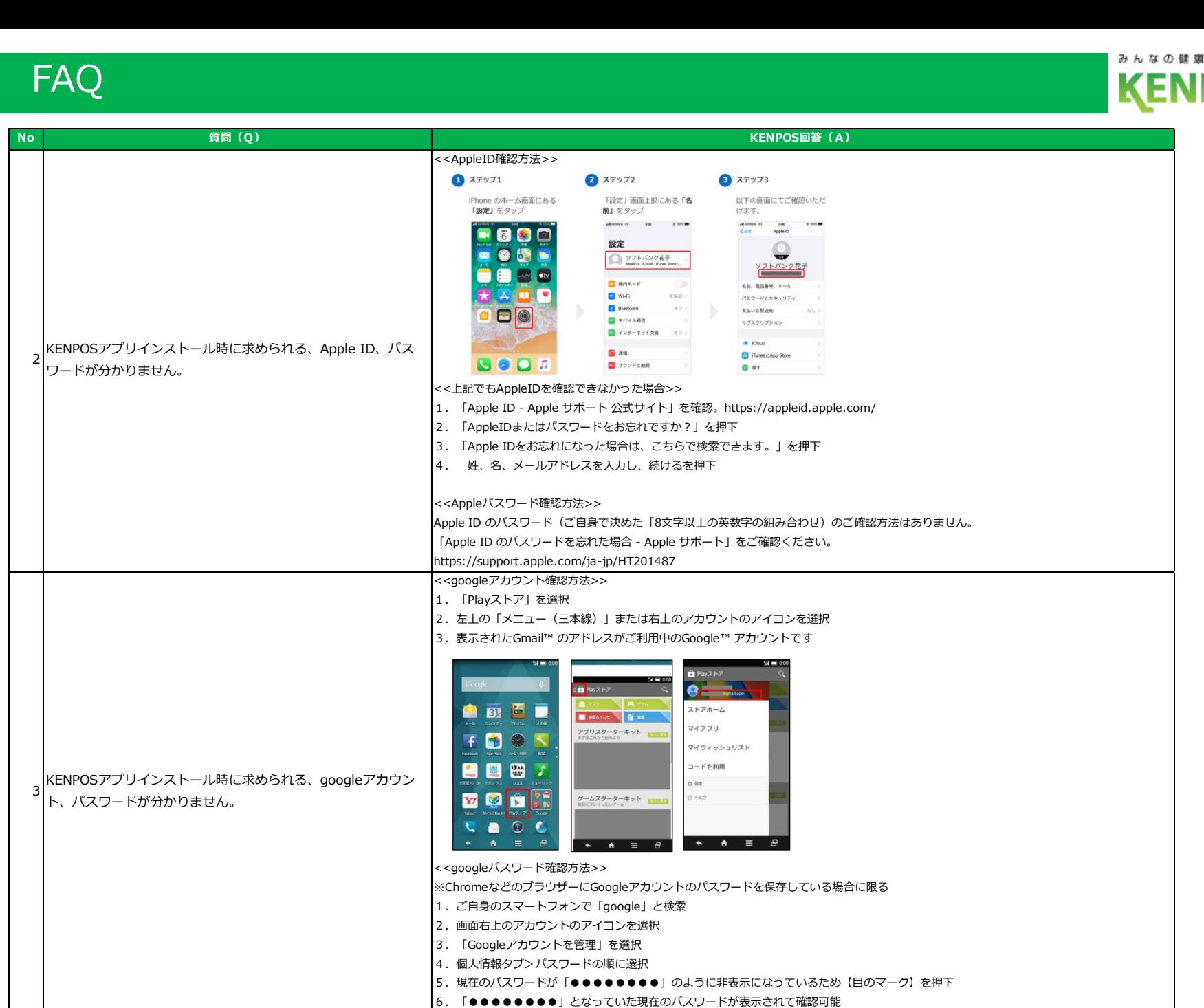

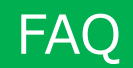

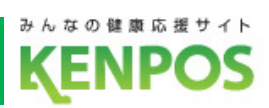

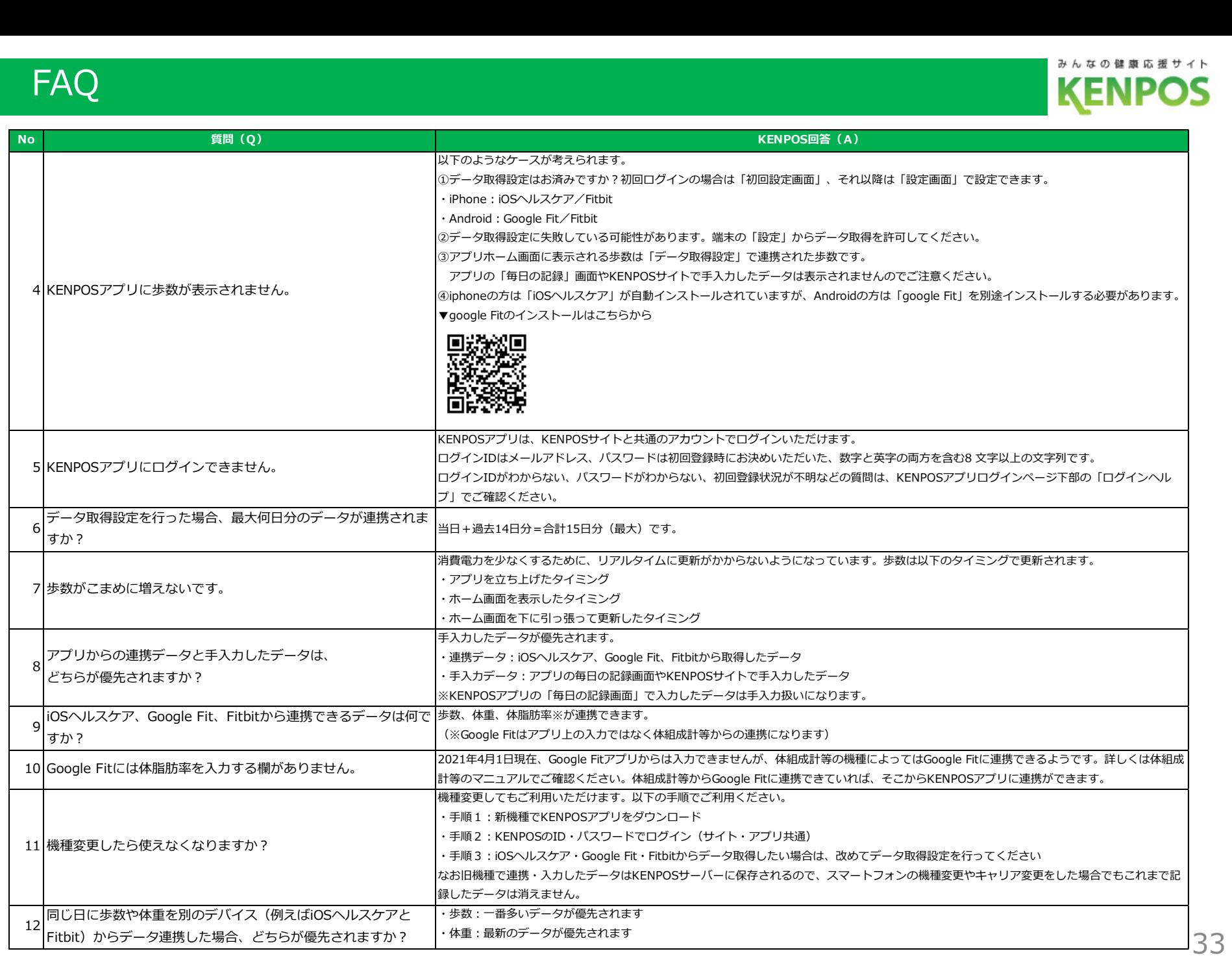

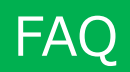

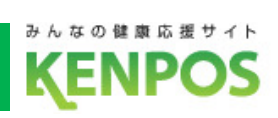

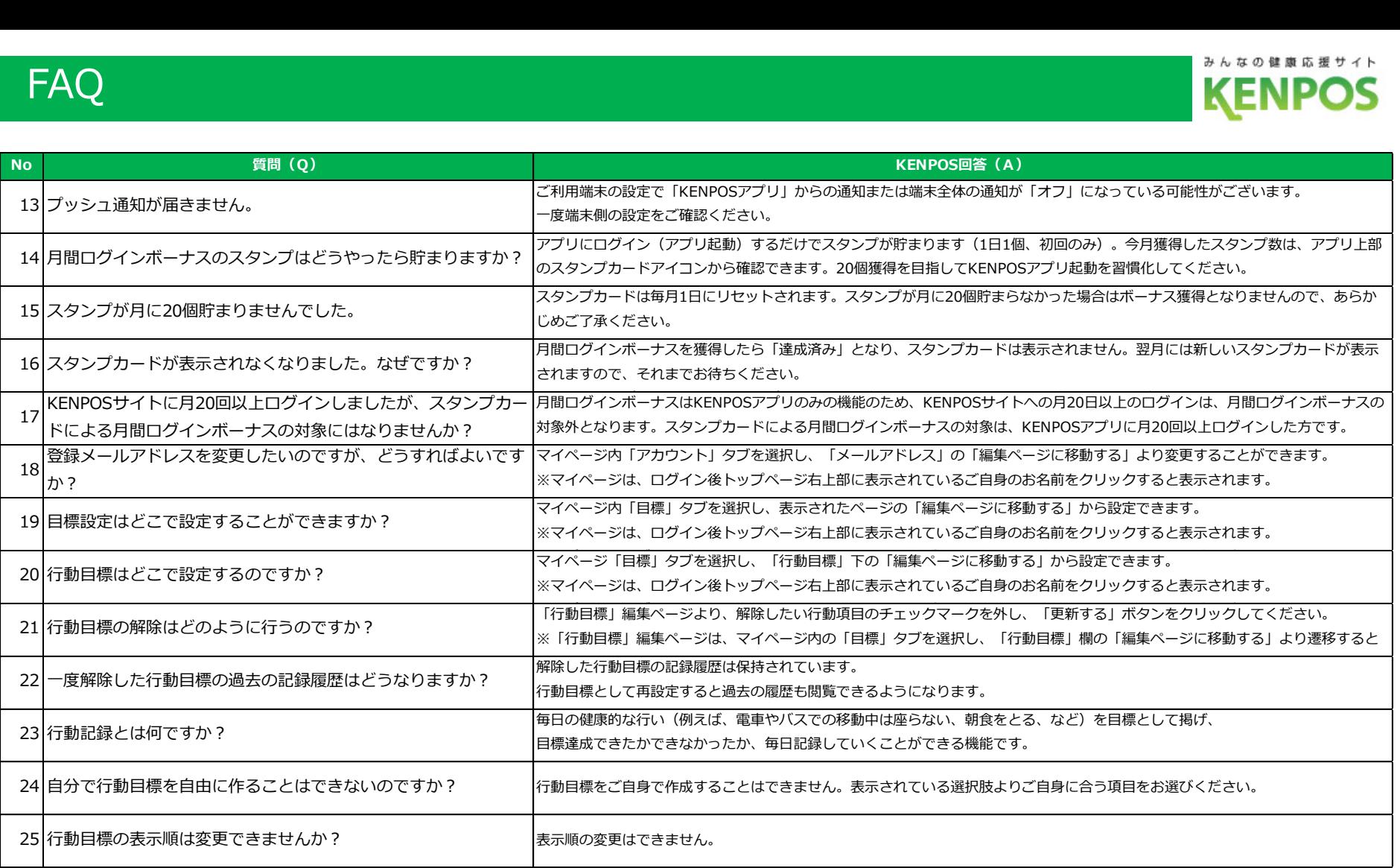

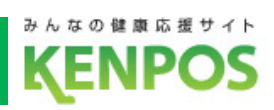

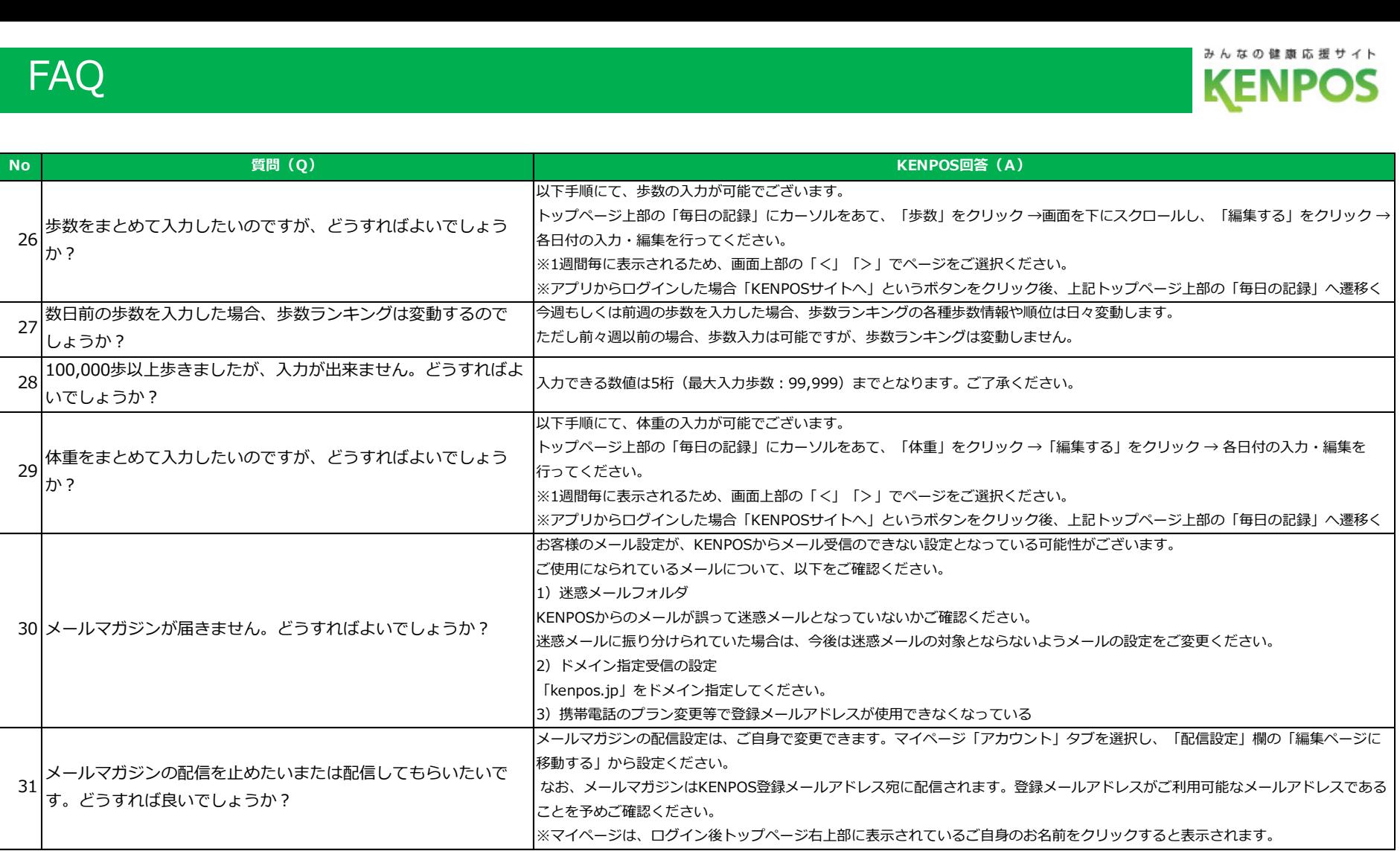

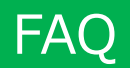

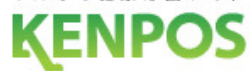

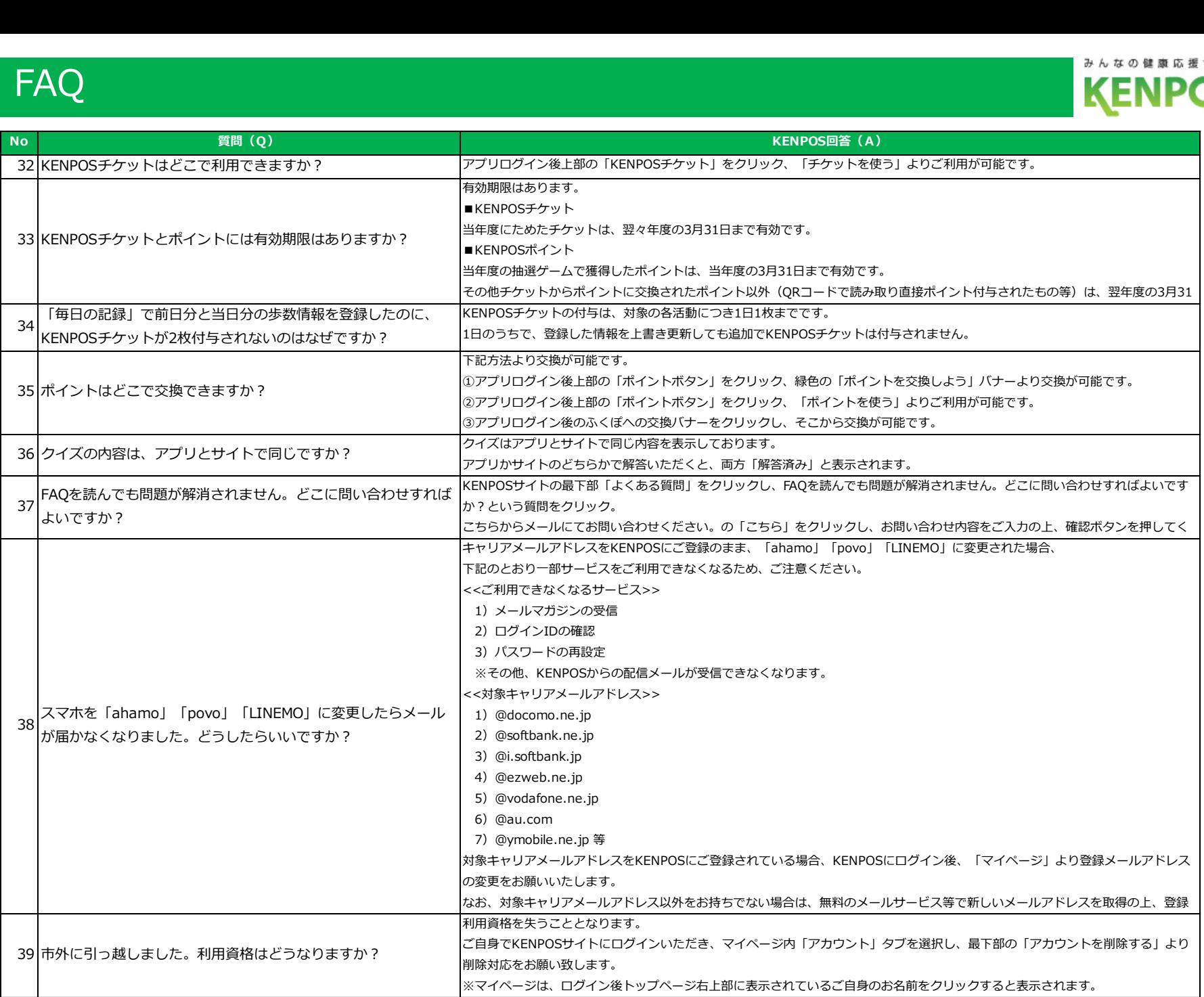